## PASIG CATHOLIC COLLEGE GRADE SCHOOL DEPARTMENT A.Y. 2015-2016

Second Quarter Computer 6 Activity No. 1

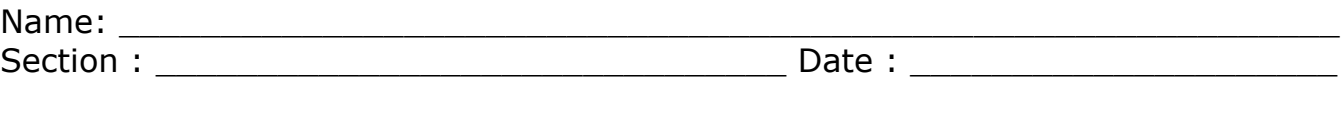

Subject Matter : Microsoft EXCEL

Learning Objectives : Identify what is an excel and its features Gives his/her best in everything they do Reference : Computer Fundamentals , Digititans6 Author/s : Jemma Development Group, Avancena Page/s : 144, 67-68 Concept Notes : Excel is a computerized worksheet. It derives from the word "cell" which is the basic part of a spreadsheet. Cell - can hold a data which can be letters or numbers.

is referenced by its row number and column letter.

- Is surrounded by grid lines which do not appear when printed unless the boarder properties are changed.

 Excel also lets you insert pictures, graphics, make text box, put hyperlinks, has freeze/unfreeze function and open "tab" delimited special files and graph data from database.

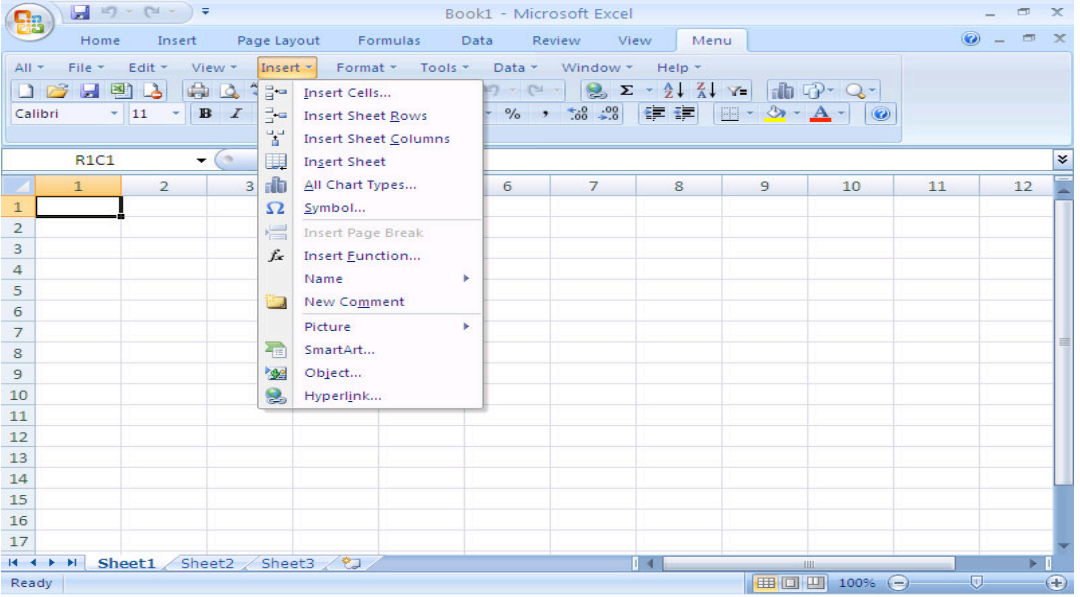

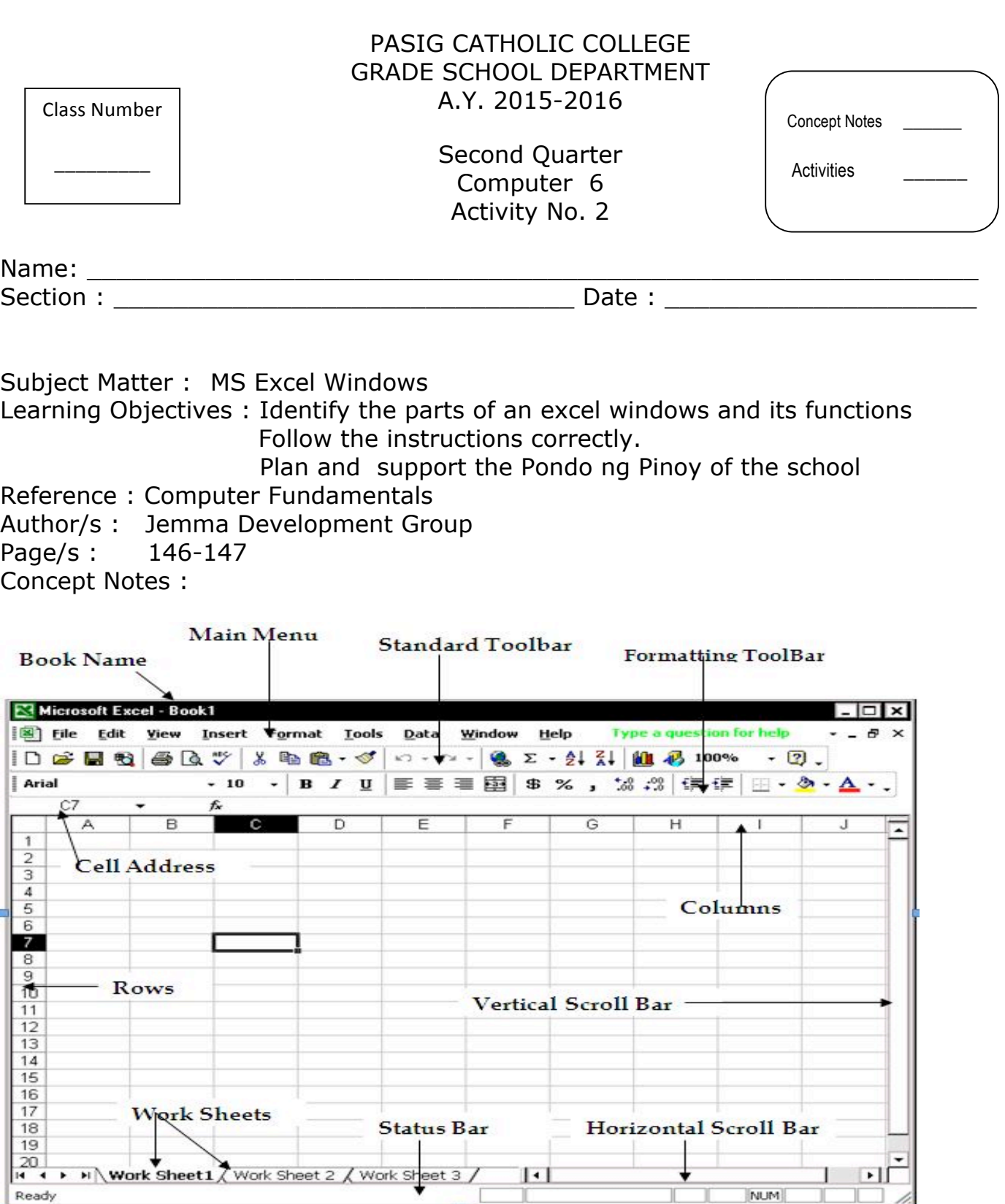

- 1. Menu bar- is at the top of the workbook.
- 2. Standard toolbar- displays the frequently used tasks.
- 3. Formatting toolbar- displays the frequently used formatting tasks.
- 4. Formula bar- displays the Name Box and cell reference for the active cell.
- 5. Cell- is the rectangular area where a column and a row intersect.
- 6. Active cell- a cell that is selected.
- 7. Range- A group of selected cell.
- 8. Workbook- is a file that contains one or more worksheets.
- 9. Sheet tabs- is located at the bottom of the worksheet.
- 10. Drawing toolbars- contains the tools to draw shapes, lines, arrows , insert WordArt, ClipArt, pictures, textbox.
- 11. Task bar- shows the start button and the name of open program and files.
- 12. Scroll Bars- used to easily go to the top or bottom, left or right of the worksheet.
- 13. Resizing buttons- allows you to minimize and maximize the window.
- 14. Close- Closes the open MS Excel program.
- 15. Close Window- Closes the open file while leaving the MX Excel program active.

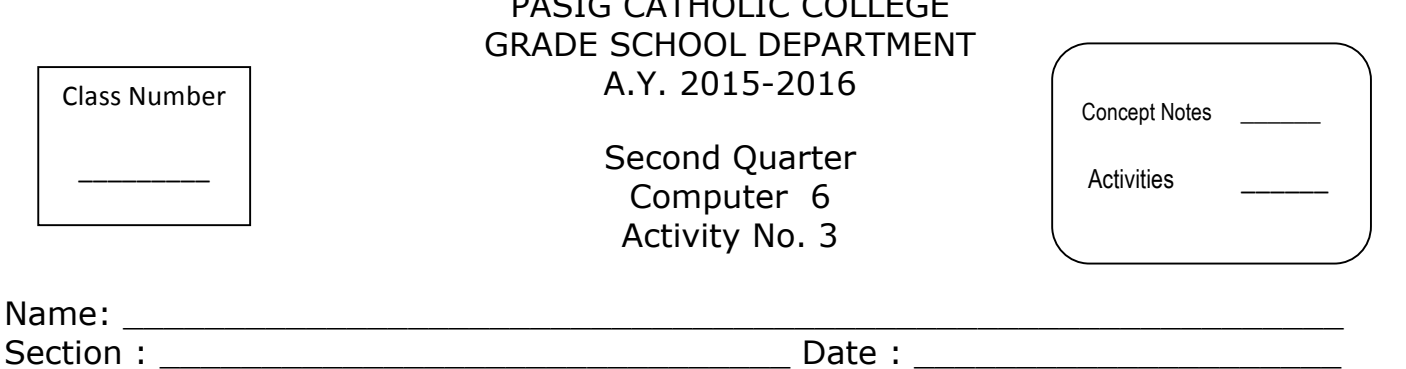

 $\overline{P}$ 

Subject Matter : Functions, Text, Values, Formulas

Learning Objectives : Apply some functions and commands of excel correctly.

Follow the instructions correctly.

 Inspire others to support the school's program in helping the poor

Reference : Computer Fundamentals Author/s : Jemma Development Group Page/s: 148-149 Concept Notes :

The Microsoft Excel program contains many formulas and functions that you can use to easily add, subtract, multiply, divide and do other computations.

- 1. TEXT- are letters, symbols, numbers and spaces.
- 2. VALUE- is a number you enter into a cell that may use in a formula bar.
- 3. FORMULA- is used to calculate values.
- 4. Function- built-in formulas

ARITHMETIC OPERATION AND CORRESPONDING KEYBOARD SIGN

## 1.+ addition

- 2. subtraction
- 3. \* multiplication
- 4. / division
- 5. ^ exponentiation

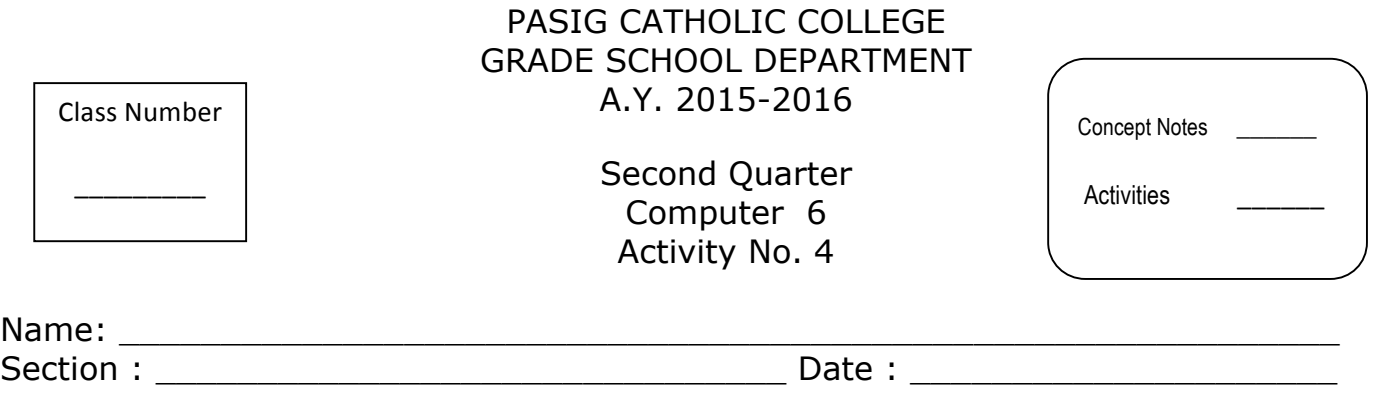

Subject Matter : Typing Exercise Learning Objectives : Practice typing home keys correctly honestly and responsibly Reference : Computer Fundamentals Author/s : Jemma Development Group Page/s : 88-93 Concept Notes :

> HOME KEYS ----Left hand fingers - a, s, d, f ----Right hand fingers-j, k, l, ; Thumbs ---------space bar

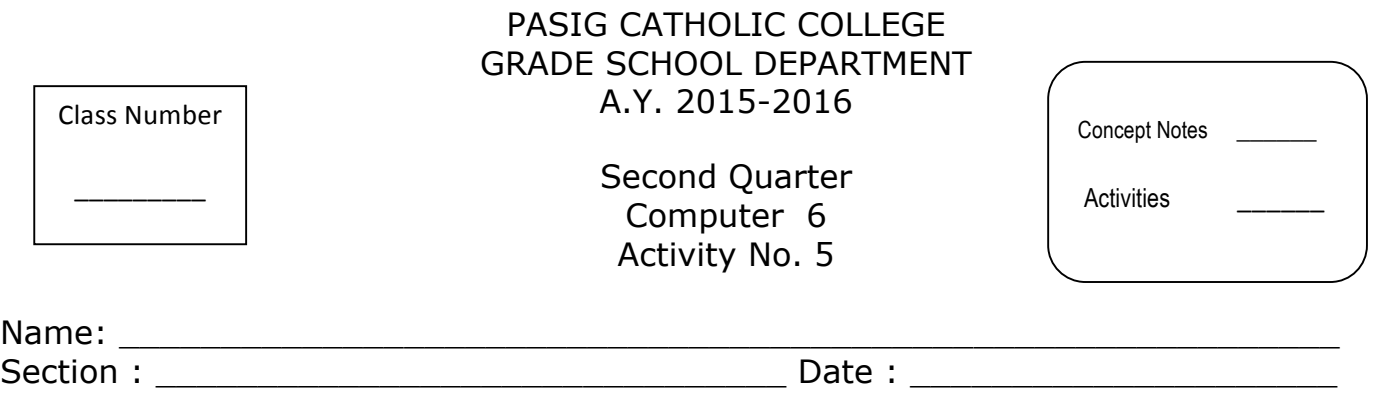

Subject Matter : Formatting Worksheets Learning Objectives : Format the data creatively Follow the instructions properly and finish the task on time Reference : Computer Fundamentals Author/s : Jemma Development Group Page/s : 175-176 Concept Notes :

Formatting is the process of changing the appearance of the data in worksheet cells. It does not change the text or numbers in the cell. The formatting toolbars are:

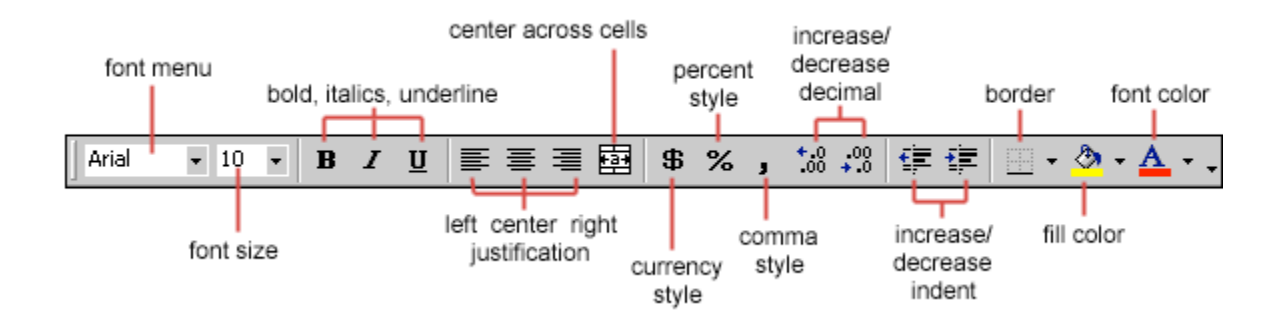

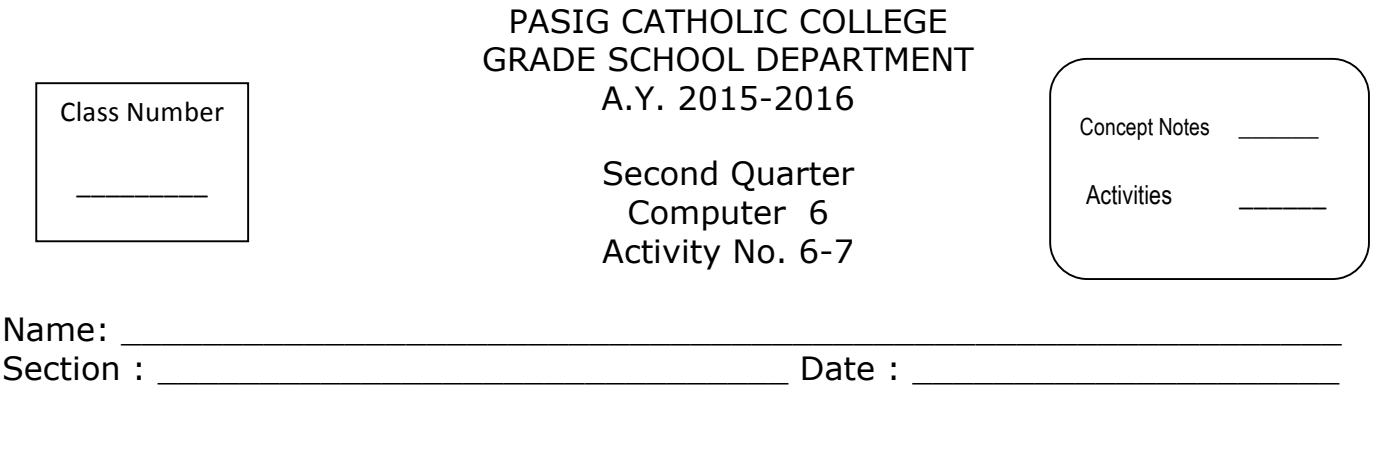

Subject Matter : Drawing Toolbar Commands (Designing Worksheets) Project Making Learning Objectives : Design the worksheet creatively Show perseverance in finishing one's work Reference : Computer Fundamentals Author/s : Jemma Development Group Page/s : 184-194 Concept Notes :

You can add objects and images on your worksheets to emphasize an item or to add interest to your worksheet.

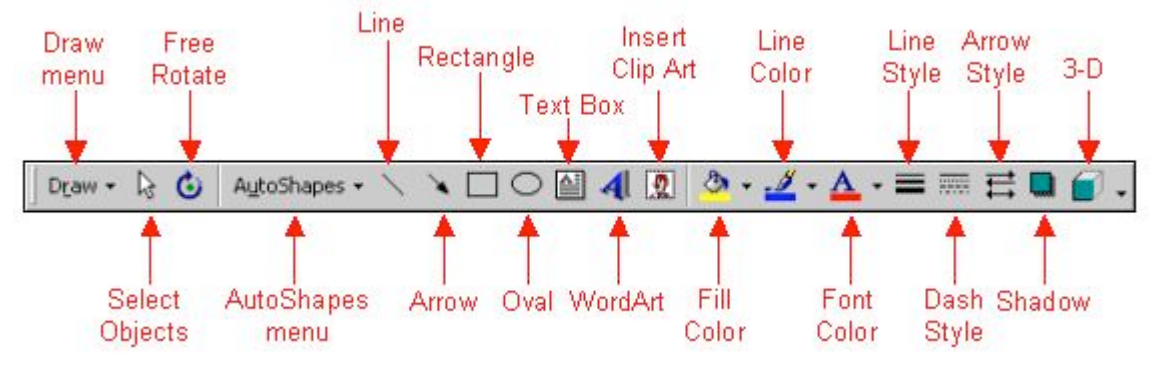

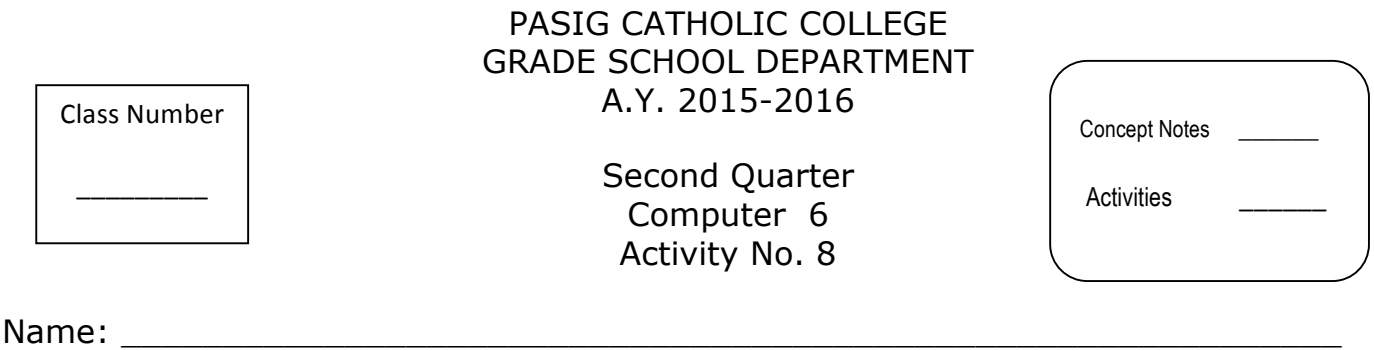

Section : \_\_\_\_\_\_\_\_\_\_\_\_\_\_\_\_\_\_\_\_\_\_\_\_\_\_\_\_\_\_\_ Date : \_\_\_\_\_\_\_\_\_\_\_\_\_\_\_\_\_\_\_\_\_

Subject Matter : Home keys ( Typing Exercises ) Learning Objectives : Practice typing the home keys honestly Reference : Learning with Computers Author/s : Trabel, Hoggatt Page/s: 8 Concept Notes : a,s,d,f,j,k,l,;

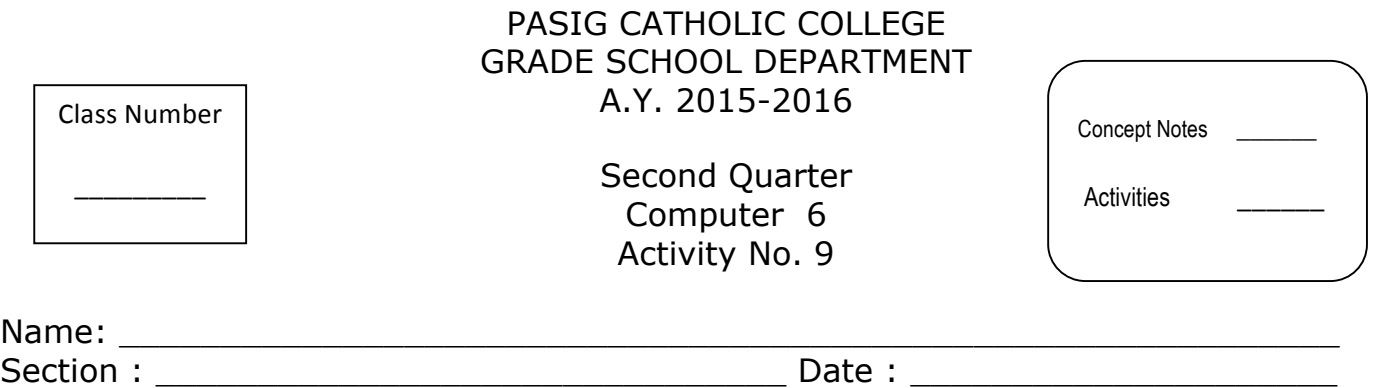

Subject Matter : Keyboarding ( e and n emphasis ) Learning Objectives : Show ergonomics at all times Practice typing correctly ( e and n emphasis ) Reference : Learning with Computers Author/s : Trabel and Hoggatt Page : 8 Concept Notes : E and n emphasis

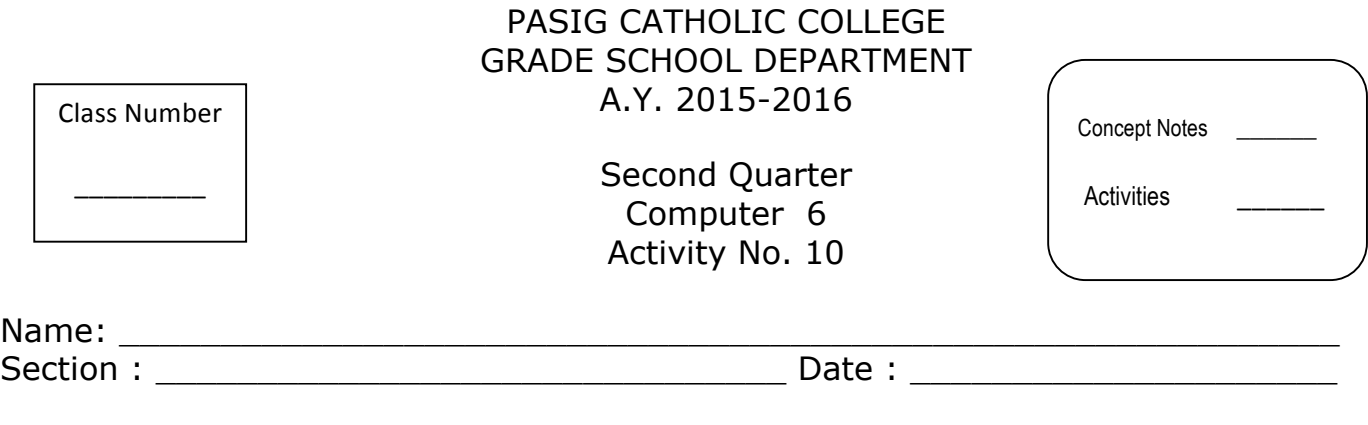

Subject Matter : Keyboarding ( o and t emphasis ) Learning Objectives : Show ergonomics at all times Practice typing correctly ( o and t emphasis ) Reference : Learning with Computers Author/s : Trabel and Hoggatt Page : 8 Concept Notes : O and T emphasis